#### **Accessing Your District's Co-Teaching Observation Reports**

- 1. Access the online observation tool at https://[ksdetasn.org/observations](https://observations.kansasprojectsuccess.org/) and log in with your username and password.
- 2. On the start screen, you will see a list of your district(s) on the right hand side of the page under the Draft Observations section. Click on the district for which you would like to view a report:

## **Draft Observations**

The following observations have been started, but not finished. Please finish them.

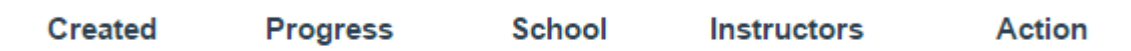

## **Districts**

- Abilene, USD 435
- Augusta, USD 402
- Beloit, USD 273
- Burlington, USD 244
- 3. Once you have clicked on the district name, you will see a list of available reports at the right hand side of the page. Reporting windows exist for each complete school year as well as for the collection waves beginning in the 2014-15 school year.

#### **Reports**

- Wave 1, 2014-15
- Wave 3, 2014-15
- $\bullet$  2013-14 school year
- $\bullet$  2014-15 school year

For the sake of co-teachers' anonymity, a reporting window must contain at least five observations in order for a summary report to be displayed. Only reporting windows for which a report is available will be displayed to you. If no reporting windows are available, that means that no reporting window contains the minimum of five observations for your district. You are still always able to view completed individual observations through the system.

4. Once you have clicked on the report you wish to view, give the system a minute to generate your report. Depending on the number of observations and your internet connection speed, the report generation process may take a moment.

5. Enjoy your report! You may also download the report clicking the "download Report as PDF" link, which is located under the Demographic Information header.

# **District Co-Teaching Observation Report** August 01, 2014 - July 31, 2015

Demographic Information Download Report as PDF

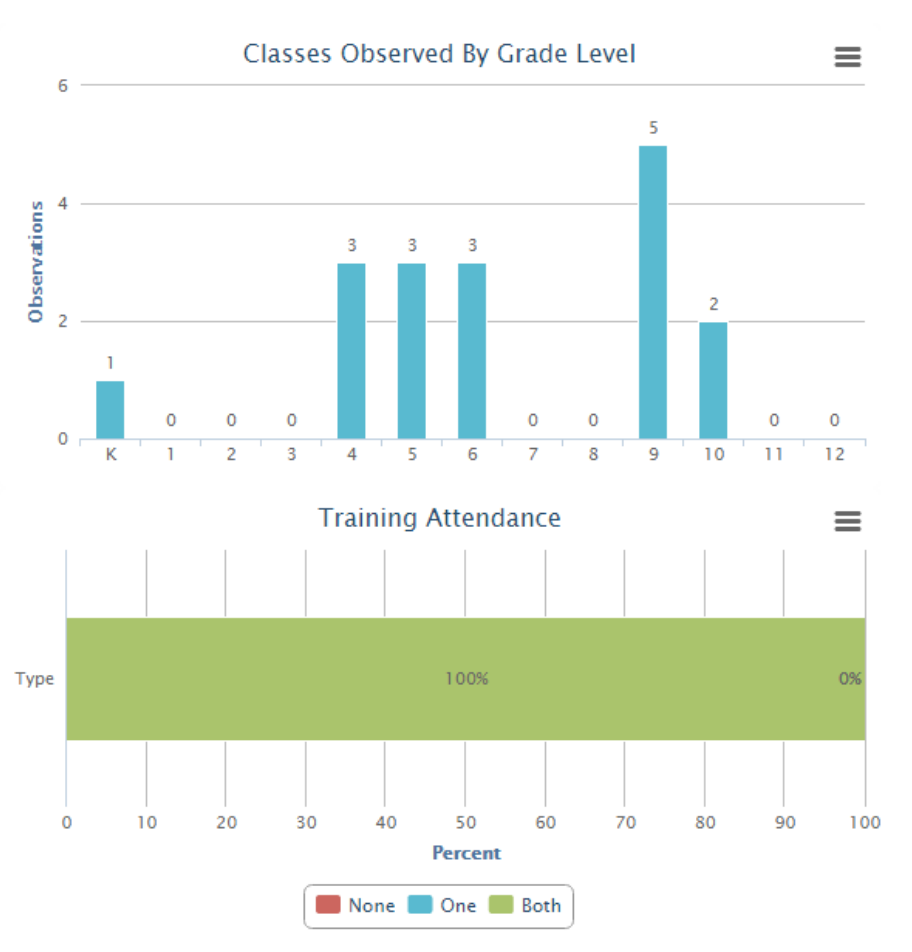

6. If you have any questions about the online observation tool, please contact Jennifer Brussow at the University of Kansas at [jbrussow@ku.edu](mailto:jbrussow@ku.edu) or (785) 864-5275.